Cartão de Cidadão

# Autenticação com o Cartão de Cidadão

20 de Novembro de 2007

Versão 1.6

AMA

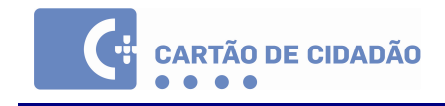

# ÍNDICE

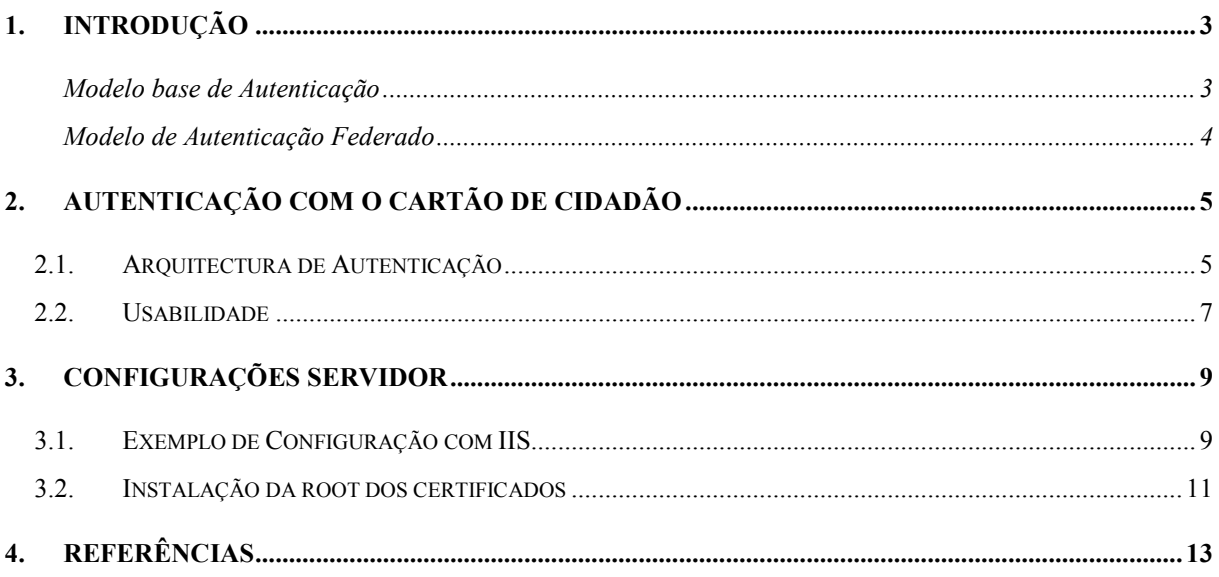

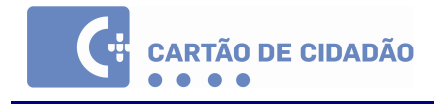

### **Introdução**

Com o Cartão de Cidadão, torna-se possível a realização de autenticação em web sites usando o certificado digital existente no chip do Cartão, tendo o cidadão de possuir um PC com um leitor de SmartCard.

#### Modelo base de Autenticação

Este documento identifica genericamente as tarefas preparatórias que devem ser cumpridas no servidor de suporte ao web site que pretenda oferecer a autenticação do "visitante" através do Cartão de Cidadão, demonstrando, a título exemplificativo, as configurações a realizar e o código para leitura do certificado. É ainda apontada a regra de boa prática de usabilidade, na qual se sublinha a obrigatoriedade dos interfaces indicarem com a máxima clareza, o serviço de autenticação com o Cartão de Cidadão.

De uma forma genérica, de modo ao servidor efectuar o pedido do certificado existente no Cartão de Cidadão, são necessários efectuar os seguintes passos:

- Configurar o servidor para ligações SSL será necessário obter um certificado para o site em questão e proceder à sua instalação no servidor web, de modo a ser possível estabelecer comunicações seguras entre o servidor e as aplicações clientes;
- Configurar o servidor para aceitar certificados de clientes neste passo configurase o servidor de modo a este efectuar o pedido ao cliente de um certificado digital;
- Configurar o servidor para pedir e aceitar o certificado do Cartão de Cidadão os servidores estão normalmente configurados para pedir e aceitar certificados clientes que sejam emitidos pelo seu LDAP, neste passo configura-se o servidor de modo a ele aceitar igualmente certificados emitidos pela Certification Authority emissora dos certificados presentes no Cartão de Cidadão (GTE CyberTrust);
- Validação aplicacional do certificado Uma vez que existem diversos certificados clientes emitidos pela GTE CyberTrust, e de forma a garantir que só são aceites certificados presentes nos Cartões de Cidadão, o código desenvolvido para autenticação, deve validar um conjunto de parâmetros presentes no certificado, de forma a garantir a origem do certificado;

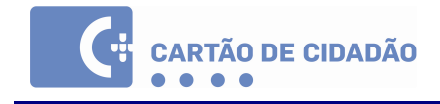

• Validação de validade do certificado – A última validação é efectuada pela entidade emissora do certificado, de modo a garantir que o certificado não foi revogado.

As configurações apresentadas no capítulo 3 têm como exemplo a utilização de um servidor com sistema operativo Windows 2003 com IIS 6.0.

#### Modelo de Autenticação Federado

No âmbito do projecto da Plataforma de Interoperabilidade da Administração Pública – Framework de Serviços Comuns é disponibilizado um modelo de autenticação federado. Este modelo de autenticação, prevê a existência de Fornecedores de autenticação, que são peças de software que permitem a autenticação de uma forma standard e independente das tecnologias de credencial utilizadas. Para o caso específico do cartão de cidadão está também em desenvolvimento um fornecedor de autenticação específico. Este fornecedor de autenticação implementa a autenticação com base no cartão de cidadão de acordo com as recomendações descritas neste documento.

A utilização do fornecedor de autenticação do cartão de cidadão, em alternativa a uma implementação específica de autenticação tal com é descrito neste documento, tem como vantagens para além de evitar que se repitam as implementações específicas de autenticação com o cartão, a possibilidade de Single Sign On bem como o reconhecimento automático do cartão de cidadão na execução dos serviços electrónicos existentes na plataforma de interoperabilidade.

Este modelo de autenticação é apresentado noutro documento especifico, com uma descrição detalhada do Fornecedor de Autenticação do Cartão de Cidadão, bem como com os detalhes técnicos da sua utilização.

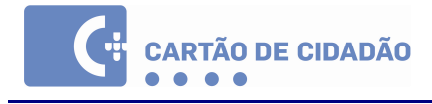

### 2. Autenticação com o Cartão de Cidadão

#### 2.1. Arquitectura de Autenticação

O Cartão de Cidadão tem, no seu chip, dois certificados digitais:

- Certificado digital de autenticação certificado digital que identifica univocamente um Cidadão e permite o acesso a serviços electrónicos de forma segura;
- Certificado digital para assinatura digital qualificada certificado digital com enquadramento legal que permite assinatura digital de documentos de forma idêntica à assinatura manual reconhecida.

As Entidades (púlicas ou privadas) que disponham de serviços electrónicos e que necessitem da autenticação do Cidadão, poderão adaptá-los de forma a permitir uma autenticação forte através do certificado digital de autenticação presente no cartão.

Note-se que este processo pressupõe que o Cidadão já se registou na Entidade, possuindo por isso uma credencial de identificação interna ao mesmo (dados de identificação do Cidadão existentes na Entidade).

A Entidade que disponibiliza o serviço electrónico, deverá pedir a validação do certificado de autenticação a uma entidade externa, designada por CA (Certificate Authority), que é responsável pela emissão e gestão dos certificados do Cartão. Esta validação obtém-se por consulta da lista de certificados activos e revogados, disponibilizada pela CA.

Caso o resultado da validação indique que o certificado do Cidadão se encontra activo, o sistema da Entidade poderá associar o certificado recebido à credencial interna do Cidadão.

Esta associação poderá ser efectuada, por exemplo, entre a credencial e os dados de identificação contidos no certificado digital, como sejam o nome e a data de nascimento do Cidadão e, caso legalmente autorizado, o respectivo número de identificação civil. Outro dado de possível associação para reconhecimento do Cidadão no Sistema do Organismo, através do Cartão de Cidadão, é o próprio identificador do certificado digital. No entanto, para que esta se possa verificar, a Entidade deverá ter associado previamente o identificador do certificado do Cartão de Cidadão à credencial interna do Cidadão. O Identificador do certificado digital é cancelado sempre que o respectivo Cartão de Cidadão seja revogado, mantendo-se enquanto o mesmo for válido.

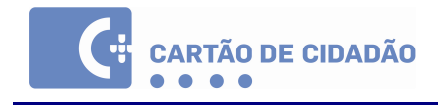

Após a associação, o sistema da Entidade poderá validar e permitir ao Cidadão o acesso aos serviços electrónicos disponíveis ao seu perfil.

Resumindo:

- 1. O processo de validação da identidade do Cidadão baseado no Cartão de Cidadão garante a associação entre os dados do Cartão, incluindo o certificado digital produzido, e o seu titular;
- 2. A verificação do certificado digital de autenticação na CA permite verificar se este se encontra válido;
- 3. No entanto, é a Entidade que, após verificação no seu Sistema de Informação, autentica o Cidadão e lhe concede os privilégios de acesso aos serviços electrónicos disponíveis.

Este tipo de autenticação tem como principal vantagem a segurança, visto que só poderá ser utilizado por um cidadão que tenha Cartão de Cidadão, que conheça o PIN de acesso ao certificado e que possua um certificado válido; por outro lado, a entidade que fornece o serviço electrónico, deverá pedir a validação do mesmo a uma entidade externa, responsável pela emissão e gestão dos certificados do Cartão de Cidadão, de modo a garantir que o certificado que o cidadão apresentou ainda se encontra válido. Só a partir desse momento o cidadão é autenticado pela Entidade, estabelecendo-se uma comunicação segura entre ambos (ver Figura seguinte).

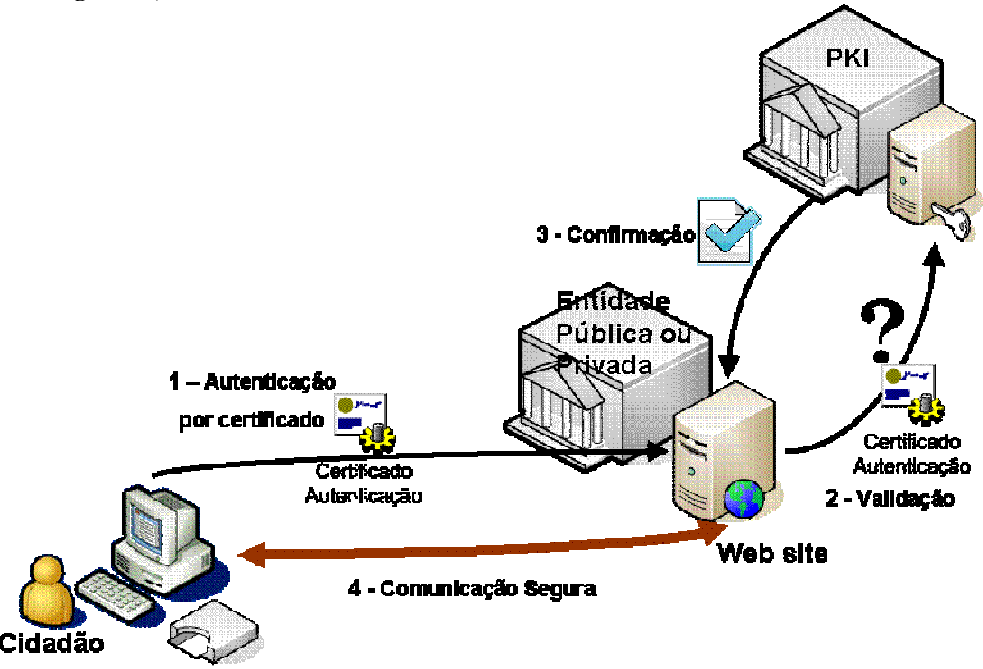

Figura – Utilização de certificado de autorização

Este canal de autenticação poderá ser utilizado desde o primeiro momento com vantagens para cidadãos e entidades:

- Possibilitar uma experiência de utilização semelhante na interacção com diferentes Entidades Públicas e/ou Privadas;
- Disponibilizar níveis de segurança superiores aos actuais mecanismos de utilizador/palavra-chave, normalmente utilizados.

De forma semelhante à agregação de vários cartões físicos num só, os mecanismos de autenticação do Cartão de Cidadão permitem simplificar e potenciar o uso de serviços electrónicos da Administração Pública e envolver os cidadãos na utilização de serviços de egoverment.

Como principal vantagem na utilização do certificado de autenticação existente no Cartão de Cidadão, temos a simplificação no acesso a serviços online para o Cidadão, uma vez que deixa de ser necessário ter um utilizador e uma password para cada entidade, passando a usar somente o seu Cartão de Cidadão, e o respectivo pin.

#### 2.2. Usabilidade

Nos sistemas cuja autenticação ou a execução de serviços seja realizada através do Cartão de Cidadão, as referidas acções devem estar devidamente assinaladas e referenciadas através de imagens ou textos que identifiquem claramente o acesso ou a execução de um serviço via Cartão de Cidadão.

Como exemplo desta prática, ilustram-se duas imagens referentes a dois portais que se encontram disponiveís:

#### • Portal do Cidadão

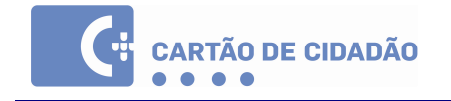

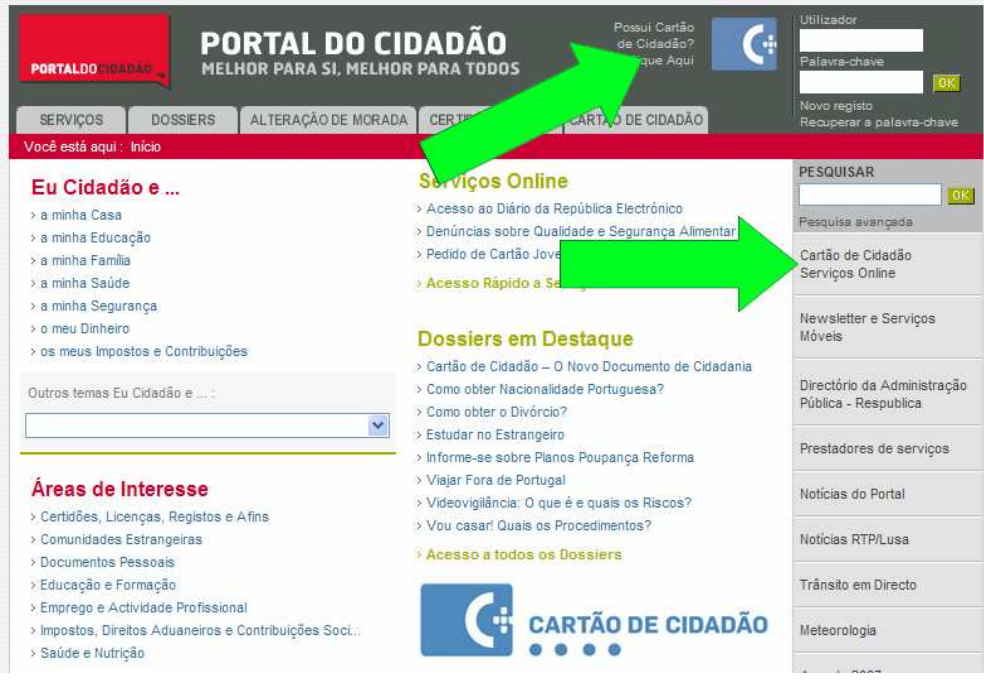

• Portal de Empresa

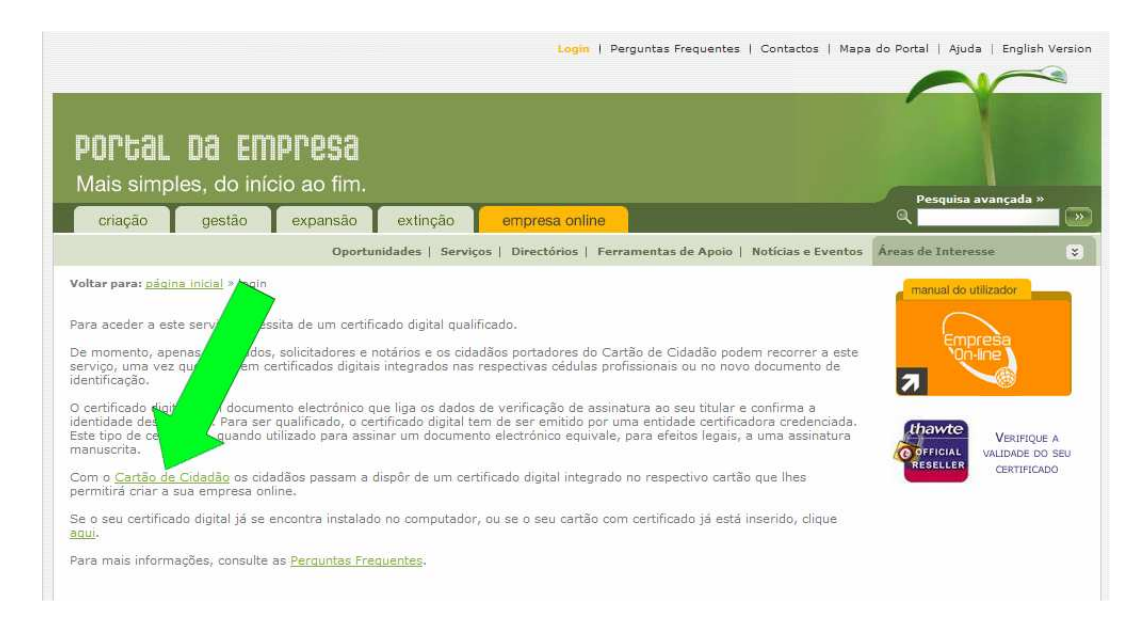

Os referidos acessos ou execução de serviços não devem ser realizados automaticamente de modo a que o cidadão não se aperceba de tal facto. Deve ser o cidadão a fornecer o estímulo para se autenticar ou utilizar um dado serviço, através do seu Cartão de Cidadão.

Como complemento dos serviços a implementar, sugere-se a promoção da criação de "áreas reservadas" com acesso a diversos serviços orientados ao "cliente", seja ele "aluno", "encarregado de educação", "contribuinte", "beneficiário", "segurado", entre outros.

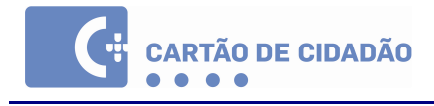

# 3. Configurações Servidor

#### 3.1. Exemplo de Configuração com IIS

Para se poder efectuar autenticação com o Cartão de Cidadão e uma vez que os certificados clientes só se encontram disponíveis em comunicações por SSL, é necessário ter um certificado instalado no servidor para o web site e definir um porto para SSL (valor default 443). Esta configuração é genérica para todos os sites que queiram usar ligações seguras.

Para a autenticação, deve ser configurado o IIS de modo a aceitar os certificados clientes específicos.

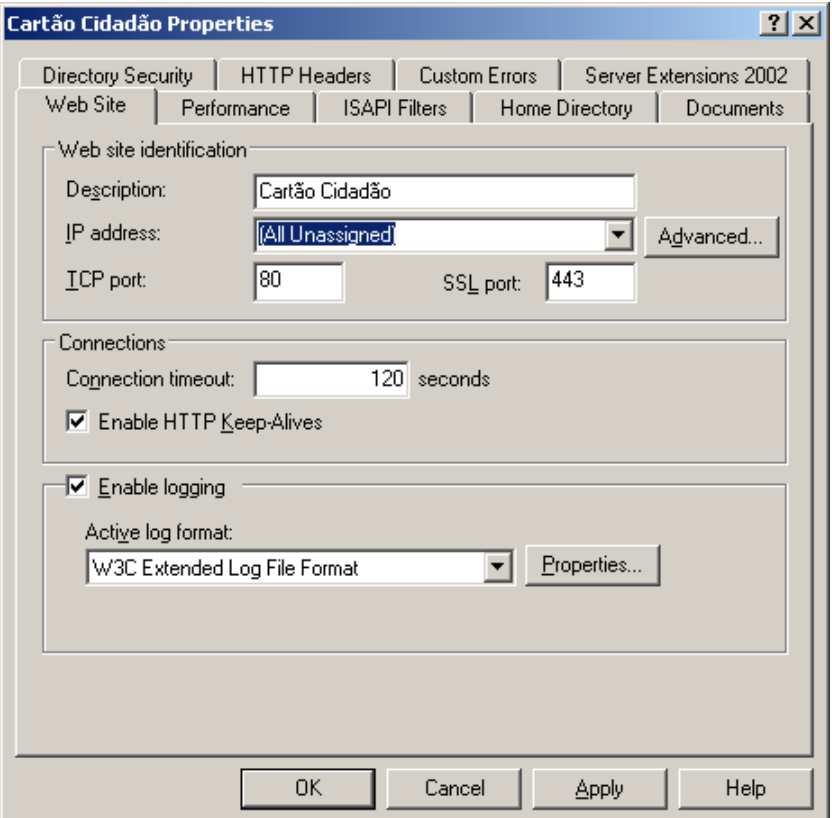

Para tal aceder às propriedades do web site onde queremos efectuar a autenticação:

- 1. Seleccionar a Tab Directory Security;
- 2. Seleccionar Secure Communications  $\rightarrow$  Edit;
- 3. Seleccionar a opção Enable Certificate Trust List  $\rightarrow$  New;
- 4. Seguir as instruções do Wizard até chegar à página ilustrada na figura seguinte;
- 5. Seleccionar a opção Add From Store;

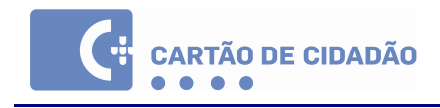

6. Escolher o certificado GTE CyberTrust Global Root presente na Location Trusted Root Certification Authorities;

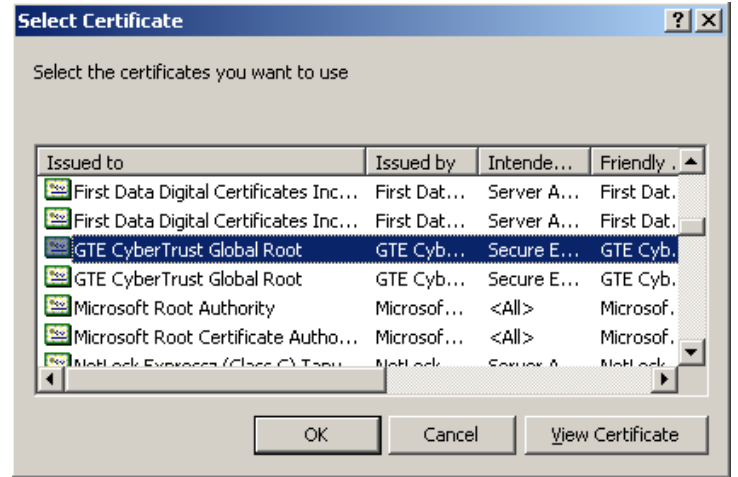

7. Prosseguir o Wizard até ao final.

Com esta configuração, o IIS passará a aceitar os certificados clientes presentes no Cartão de Cidadão. Esta configuração tem de ser efectuada ao nível do web site.

De modo a requerer que o cidadão use o seu certificado em determinada página, pasta ou web site, terá de se fazer a seguinte configuração:

- 1. Aceder às propriedades da página, pasta ou web site onde queremos efectuar a autenticação;
- 2. Seleccionar a Tab Directory Security;
- 3. Seleccionar Secure Communications  $\rightarrow$  Edit;
- 4. Seleccionar as opções Require Secure Channel e Accept Client Certificates.

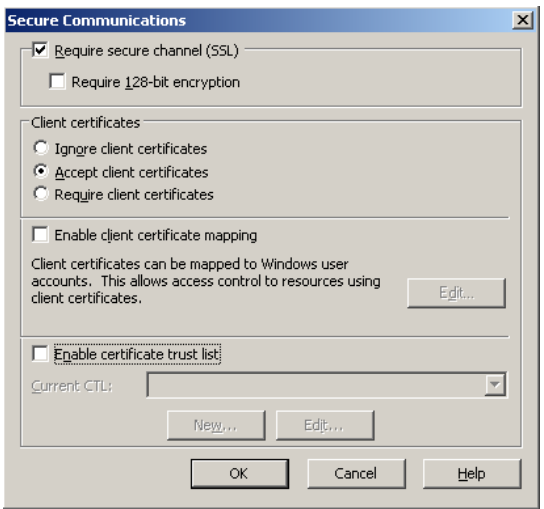

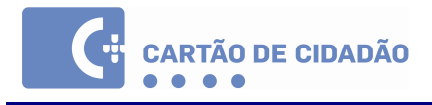

#### 3.2. Instalação da root dos certificados

De modo a ser validada a totalidade da path do certificado presente no Cartão de Cidadão, é necessário adicionar à Trusted Root Certification Authorities os dois certificados seguintes.

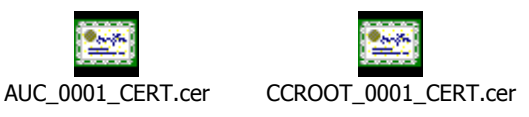

(Os certificados estão disponíveis on-line em www.cartaodecidadao.pt junto a este Manual)

Para efectuar a adição dos certificados:

- 1. Abrir a consola de certificados (Local Computer);
- 2. Navegar pela árvore até Trusted Root Certification Authorities  $\rightarrow$  Certificates;

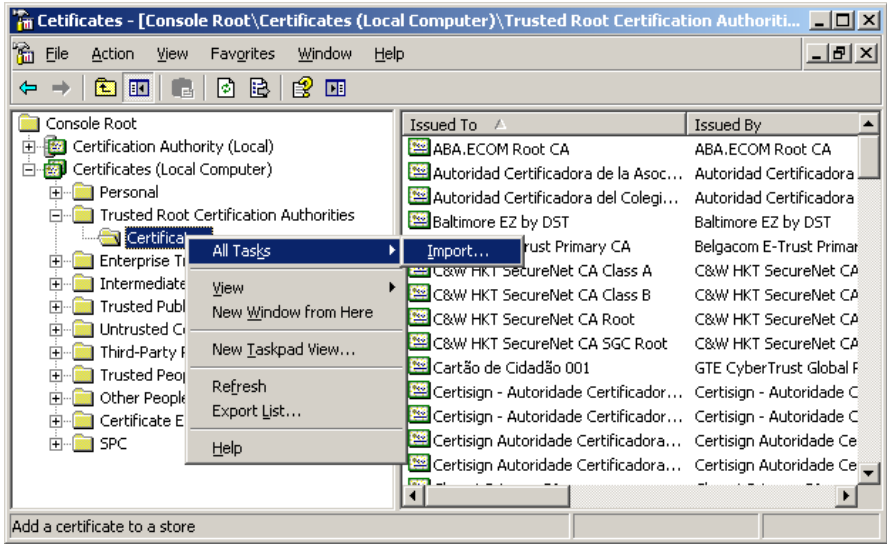

3. Seleccionar com o botão do lado direito do rato e escolher a opção All Tasks  $\rightarrow$ Import;

4. Seguir as instruções do Wizard, seleccionando o certificado CCROOT\_0001\_CERT.cer;

- 5. Continuar o Wizard até ao final deixando as opções default seleccionadas;
- 6. Repetir os passos 3 a 5 com o certificado AUC\_0001\_CERT.cer.

No final serão visíveis os dois certificados importados.

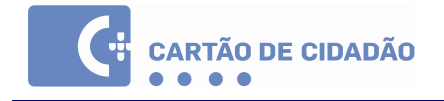

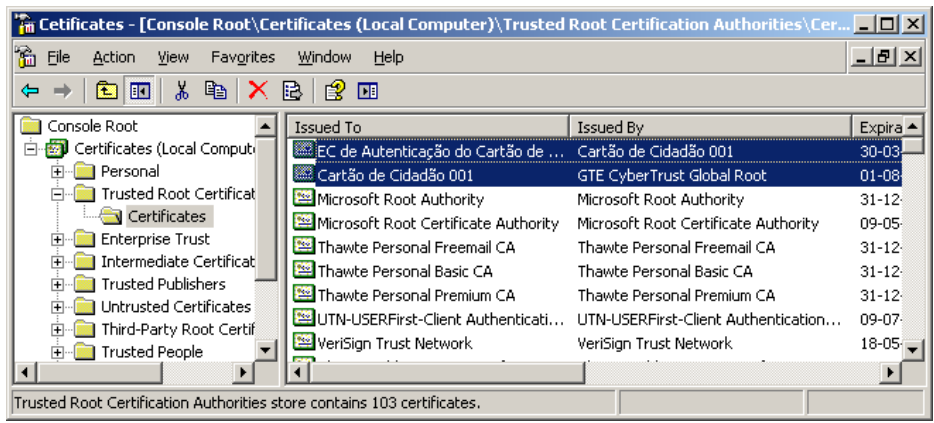

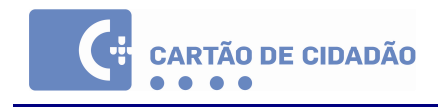

## **Referências**

Neste capítulo apresentam-se algumas referências sobre o tema em análise:

- IIS and client certificates http://support.microsoft.com/kb/907274
- Building Secure ASP.NET Applications Authentication, Authorization, and Secure Communication - http://msdn2.microsoft.com/en-us/library/aa302412.aspx
- CertCheckMode Metabase Property (IIS 6.0) http://www.microsoft.com/technet/prodtechnol/WindowsServer2003/Library/II S/0c08d268-1634-4486-8382-b735e295b3aa.mspx?mfr=true
- HttpRequest.ClientCertificate Property (System.Web) http://msdn2.microsoft.com/enus/library/system.web.httprequest.clientcertificate.aspx
- You receive a "403.13 client certificate revoked" error message when you connect to a computer that is running Windows Server 2003 and Internet Information Services 6.0 - http://support.microsoft.com/kb/884115
- AKAAS ASP.NET Tutorial Security http://www.akaas.net/asp-nettutorial/Chap-19.htm
- HOW TO Secure an ASP.NET Application Using Client-Side Certificates http://support.microsoft.com/kb/315588